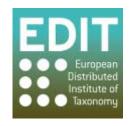

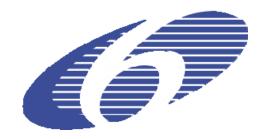

Project no. 018340

Project acronym: EDIT

## Project title: Toward the European Distributed Institute of Taxonomy

Instrument: Network of Excellence

Thematic Priority: Sub-Priority 1.1.6.3: "Global Change and Ecosystems"

# C5.111 MapViewer version 3: The EDIT MapViewer with enhanced functionality

Due date of Component: Month 54 Actual submission date: Month 54

Start date of project: 01/03/2006 Duration: 5 years

Organization name of lead contractor for this component: CSIC, RMCA, IBSAS, CUB, HNHM

Revision: final

| Project co-funded by the European Commission within the Sixth Framework Programme (2002-2006) |                                                                                       |   |  |
|-----------------------------------------------------------------------------------------------|---------------------------------------------------------------------------------------|---|--|
| Dissemination Level                                                                           |                                                                                       |   |  |
| PU                                                                                            | Public                                                                                | X |  |
| PP                                                                                            | Restricted to other programme participants (including the Commission Services)        |   |  |
| RE                                                                                            | Restricted to a group specified by the consortium (including the Commission Services) |   |  |
| СО                                                                                            | Confidential, only for members of the consortium (including the Commission Services)  |   |  |

This report provides a description of capabilities and applications of the 3rd version of the EDIT MapViewer. It was compiled by Marcin Gasior with a generous input from Patricia Mergen, James Davy, Franck Theeten and Pere Roca Ristol and the colleagues from the EDIT developer mailing list.

#### Introduction

The EDIT MapViewer, together with EDIT Map REST Service, is being established and developed under Work Package 5.4. It is an online toolbox for taxonomists, offering data visualization and analysis as well as maps preparation for publications.

Its first implementation was through the Mapbuilder Ajax framework, but since version 2 the tool has been ported to the OpenLayers framework. Moreover the MapViewer was migrated from CSIC's server at Madrid to new server at Museum for Central Africa (RMCA) at Tervuren. Unfortunately the server at CSIC has received a serious hacker attack before the latest version was transferred to RMCA and some code and configuration were lost. RMCA could only use an earlier version of the code provided by Pere Roca Ristol (the former lead developer of the MapViewer). That is why many functions had to be restored, configuration of the software and the library files needed to be re-established. These issues along with the completion of features, resolving bugs, and compatibility problems are a cause of some delay in the MapViewer's release and limitation of introducing new capabilities.

Currently the EDIT MapViewer with majority of functionalities restored is available at: <a href="http://edit.br.fgov.be/edit\_wp5/geo/mapviewer/edit.html">http://edit.br.fgov.be/edit\_wp5/geo/mapviewer/edit.html</a>
Documentation videos for CSIC's version can be found at: <a href="http://193.190.116.10/edit\_wp5/edit\_info/edit\_videos.html">http://193.190.116.10/edit\_wp5/edit\_info/edit\_videos.html</a>

#### MapViewer capabilities and refinements

- The whole application received a new layout and styling. All the code was revised and cleaned and archived in reorganized SVN repository.
- Diverse environmental, geographic and administrative layers are available for creating customized maps (see Fig. 1 in Annex).
- Uploading user data:
  - o Improved security of service only CSV files are accepted by application
  - Onta symbolization enabled by third, fourth or third and fourth field in uploaded CSV (see Fig.2 and Fig. 3). In most cases third and fourth field will be genus (third) and species (fourth), but other kind of data is possible (yet in that case spatial analysis has no sense).
- Printing options were enriched by the function of generating keymap for a zoomed area
  of species occurrences. User can select a reference area (world or specific continent) and
  get an image of location of working area (see Fig.4)
- Modules
  - O 'Projections' is a new module which allows to chose predefined projected coordinate system or simply 'projection' (users are no longer limited to print maps in latitude/longitude). Firstly one has to select area (continent) to reproject, next chose between UTM and equal-area projections and finally select desired projection (see Fig.5). After getting information about selected projection, it can be applied. For now, available projections are limited to those which EPSG code is supported by Geoserver by default. Projections module working can be seen in Fig.6.

- o 'Google and others' is a new module which enables connection to high resolution maps from Google or Yahoo to make the produced maps more attractive (see Fig.7).
- o '<u>Spatial Analysis</u>' statistics about the data points can be visually related to a chosen area layout (UTM squares, quadricule grids, province borderlines) for a quick assessment of gathering effort and biological importance of these areas. For more information compare the report C5.110 and C5.039.
- o 'GBIF data' through a direct link with the Global Biodiversity Information Facility (GBIF) API interface, the GBIF data records can be browsed and visualized on the map in addition to user's data points. For more information see the report C5.072.
- o 'Query and draw' user are enabled to define their area of interest drawing a polygon on the map. Similarly to symbolizing data point, a polygon can be represented with selected width, color and opacity of a stroke and fill. Moreover, user defined areas (polygons) can be used to query the records within the polygon (see Fig.8).

#### ○ '<u>Other tools</u>':

- Boxes tool a new tool for displaying an extent of occurrences in user data (see Fig.9). It is possible to mark an extent of selected genus or species.
- Data manipulation is a new helpful tool for restricting the display of occurrences data. Selected information from third field can be hidden or even removed from displaying symbols to avoid obscuring more important elements (see Fig.10).

#### Conclusion

The EDIT MapViewer is an easy to use and convenient comprehensive tool for dealing with spatial taxonomic data. Currently the application allows users to perform many tasks, such as: visualize occurrences data, create camera ready maps with custom background layers, perform basic spatial analysis. It is a valuable supplement for traditional tools for taxonomists.

### Annex: Figures and maps

| Layers                 | ■ Quadricule layers (degree grids) | ⊟ Administrative layers<br>⊟ Africa        |
|------------------------|------------------------------------|--------------------------------------------|
| ■ TDWG layers          | 1 degree quadricules               | Africa level 0                             |
| TDWG Level 1           | 2 degrees quadricules              | Africa level 1                             |
| ☐ TDWG Level 2         | 5 degrees quadricules              | Africa level 2                             |
| ☐ TDWG Level 3         | 10 degrees quadricules             | <b>■</b> Antartica                         |
| TDWG Level 4           | 15 degrees quadricules             | # Asia<br># Central America                |
| Natural features       | 30 degrees quadricules             | E East Europe                              |
| high resolution lakes  | □ UTM grids                        | ■ West Europe<br>■ North America           |
| high resolution coast  | UTM squares 250,000 sqkm           | ■ South America                            |
| Rivers                 | UTM squares 1,000,000 sqkm         | Oceania     General countries              |
| low resolution lakes   | UTM squares 250000 sqkm            | ∃ Background layers                        |
| WWF mundial ecoregions | utm_europe_100km                   | <ul> <li>Transparent background</li> </ul> |
|                        | UTM World                          | NASA JPL data                              |

Fig. 1 Layers

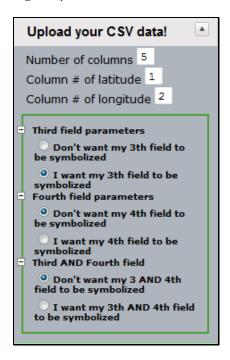

Fig. 2 Third and fourth field symbolization

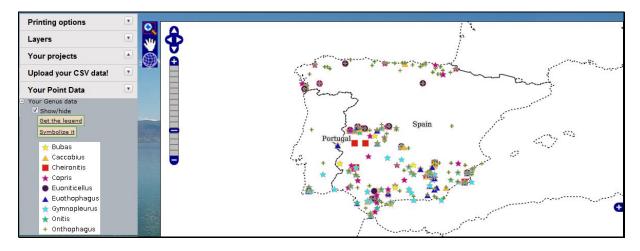

Fig. 3 Example of symbolization by third field

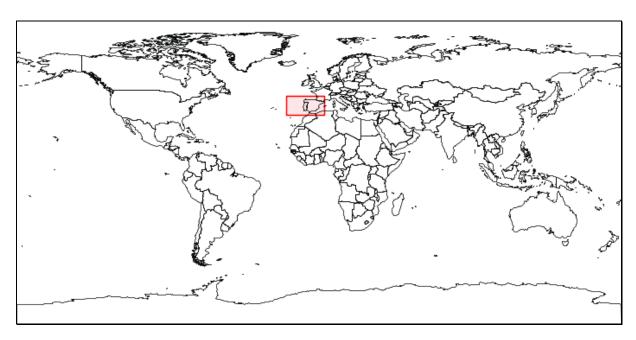

Fig. 4 Keymap for working area

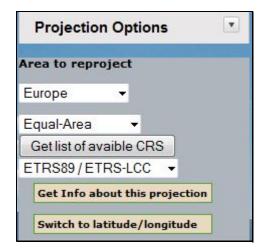

Fig. 5 Selecting of projected coordinate system

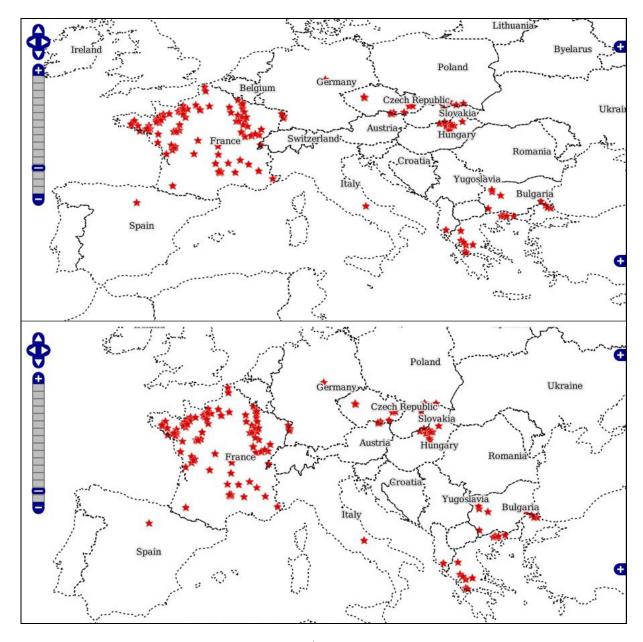

Fig. 6 'Projections' module working (above – longitude/latitude; below – equal-area projection)

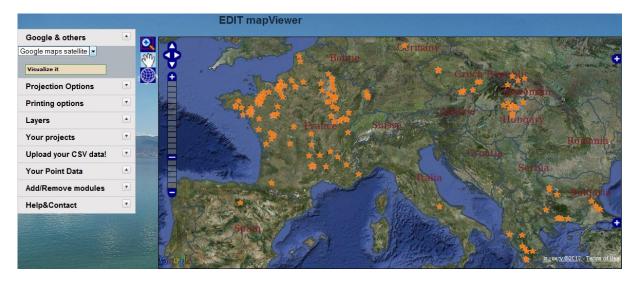

Fig. 7 Google maps layer displayed with occurences data

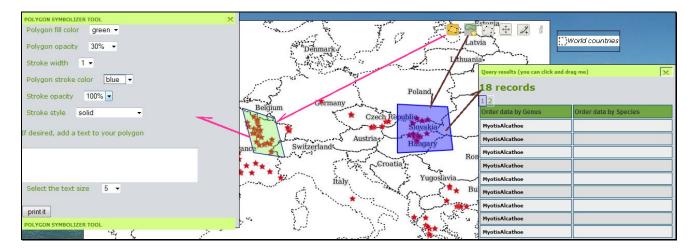

Fig. 8 Example use of 'Query & Draw' module

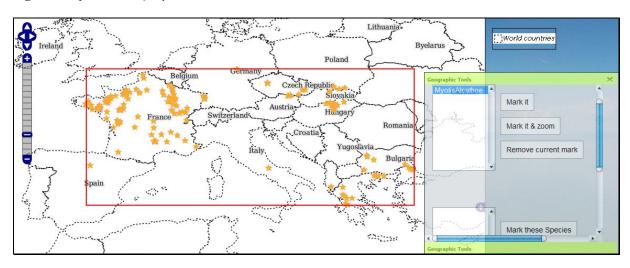

Fig. 9 Boxes tool for selecting occurences extent

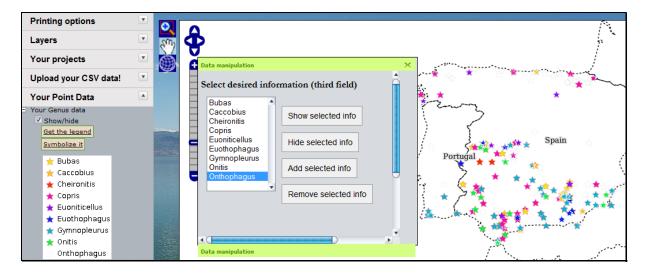

Fig. 10 Data manipulation tool - Onthophagus species markers are hidden (only light grey outlines left)